# **M-AUDIO**

**ITALIANO** 

# **Serie Keyboard Controller**

**Guida rapida della**

## **Guida rapida della serie Keyboard Controller**

Il suo controller M-Audio è in classe conforme. Questo significa che se lei usa Windows XP o Mac OS X, può connettere semplicemente il controller alla presa USB (alimentata) ed accenderlo.

Gli utilizzatori di Windows che desiderano utilizzare il controller con più di una applicazione contemporaneamente, devono installare i driver M-Audio per Windows seguendo le istruzioni di seguito riportate.'

\* Questo è inoltre raccomandato per gli utilizzatori che fanno uso di messaggi SysEx (system exclusive) di grandi dimensioni.

**Istruzioni per l'installazione in Windows 2000/XP**

**NOTA:** non collegare il nuovo controller MIDI al computer finché non sono stati installati nel sistema i driver appropriati.

1. Inserire il CD-ROM del Driver della serie Keyboard Controller nell'unità CD-ROM del computer.

- 2. Il computer visualizzerà automaticamente la schermata di installazione interattiva. Se ciò non accade, occorre avviare manualmente il programma di installazione facendo clic su Start>Risorse del computer>Keyboard Controller Series.
- 3. Seguire le istruzioni sullo schermo per scegliere la propria lingua e il prodotto. Una volta selezionato il prodotto, fare clic su "Installa" per iniziare la copia dei file.
- 4. Seguire le istruzioni del programma di installazione sullo schermo.
- 5. In vari punti del processo di installazione potrebbe essere segnalato che il driver in installazione non ha superato il test del logo di Windows. Premere "Continuare" per procedere con l'installazione.
- 6. Fare clic su "Fine" una volta che il programma di installazione è terminato.
- 7. Collegare il nuovo controller MIDI a una porta USB disponibile mediante il cavo in dotazione e accenderlo.
- 8. All'accensione, viene identificato il nuovo controller MIDI e visualizzata l'Installazione guidata nuovo hardware.
- 9. Scegliere l'opzione "Installa il software automaticamente" e fare clic su Avanti.
- 10. Una volta completata l'installazione guidata, fare clic su "Fine". Poiché potrebbero esserci due componenti nell'installazione del driver di dispositivo che occorre installare per il controller MIDI, potrebbe apparire un'altra "Installazione guidata nuovo hardware". In questo caso, tornare al passo 10 e ripetere il processo.
- 11. Una volta completata questa ulteriore installazione guidata nuovo hardware, apparirà un messaggio con la dicitura "Il nuovo hardware è installato e pronto all'uso".

### **Collegare l'apparecchiatura al controller MIDI**

Il nuovo controller MIDI funzionerà con qualsiasi applicazione per computer senza necessità di alcuna connessione con cavo diverso da quello USB. Le porte MIDI aggiuntive sul controller servono all'invio e alla ricezione di messaggi da e per altre periferiche esterne o per il controllo dell'hardware quando il controller non è collegato al computer tramite USB. La presa MIDI Out si connette alla presa MIDI In della periferica che si desidera controllare. Normalmente, qualsiasi cosa che si sposta sul controller invierà i dati corrispondenti alla presa MIDI Out. Se si preme la combinazione di tasti "MIDI Out from USB" (Uscita USB da MIDI) la presa MIDI Out emetterà quindi i dati inviati dal computer. Ciò consente al controller MIDI di funzionare sia come superficie di controllo sia come dispositivo di ingresso/uscita MIDI.

Per informazioni più dettagliate e una spiegazione di tutti gli ingressi e uscite disponibili, inclusi i formati digitali, consultare il Manuale per l'utente del prodotto, che si trova sul CD-ROM del Driver della serie Keyboard Controller.

#### **Informazioni aggiuntive e assistenza**

Si consiglia di visitare regolarmente il sito di M-Audio per gli aggiornamenti dei driver e informazioni supplementari. L'indirizzo web del sito è www.m-audio.com. Sono presenti collegamenti ai driver, novità, domande frequenti e assistenza tecnica.

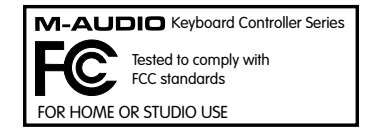

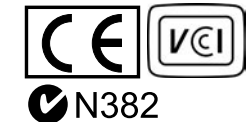

ESD e transienti rapidi possono causare temporanei malfunzionamenti dell'unità. Spegnerla e riaccenderla nuovamente per ripristinare il normale funzionamento.

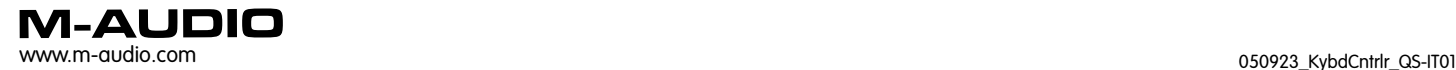